# **REBEKA Update 2.4 Neue Möglichkeiten und Verbesserungen**

## **Einlesen von Regendaten im Textformat TXT**

Bis jetzt konnten in REBEKA nur Regendaten im KMD-Format eingelesen werden. Ab Version 2.4 besteht die Möglichkeit Daten in einem zeilenbasierten Textformat einzulesen. Dieses Format (im Weiteren als TXT bezeichnet) wird schon in **[WaterElements](https://www.gepdata.ch/we-de/uebersicht)** benutzt und sieht wie folgt aus:

- Optionale Kommentarzeilen, die mit einem #-Zeichen beginnen müssen
- Datenzeilen mit folgender Struktur:
	- 1.Kolonne: Datum/Zeit im Format TT.MM.JJJJ hh:mm Beispiel: 14.03.2003 13:10
	- Tabulator als Trennzeichen
	- 2.Kolonne: Niederschlagshöhe pro Zeitschritt (10 min) in mm (z.B. 1.2)

Zeilen mit Niederschlagshöhe 0 mm müssen nicht vorhanden sein. Es wird angenommen, dass der Zeitschritt 10 min ist. Momentan können keine anderen Zeitschritte verwendet werden. Das Einlesen der Daten erfolgt über den Menupunkt "**Datei / Regendatei lesen (TXT)**". Nach der Auswahl der Regendatei muss noch die minimale Trockenperiode zwischen Regenereignissen eingegeben werden. Standardwert ist 60 min. Dieser Wert bestimmt die Aufteilung der Regendaten in Regenereignisse. Falls es mehr als 60 min nicht regnet, wird ein neues Regenereignis definiert. Dieser Wert bestimmt die Anzahl der Regenereignisse in der gesamten Regenserie und damit auch die gesamten Anfangsverluste (falls der definierte Anfangsverlust pro Ereignis nicht angepasst wird) sowie den Nettoregen, den Abfluss und die Entlastungskenngrössen. Auf die Immissionen hat es meistens einen geringen Einfluss.

Falls kontinuierliche Daten mit Niederschlagshöhen 0 mm eingelesen werden, empfiehlt sich sie im TXT-Format zu speichern (Menupunkt **"Datei / Regendaten speichern als TXT**). Dann werden die Zeilen mit Nullwerten nicht abgespeichert und die Regendatei wird viel kompakter. Es wird empfohlen die Original-Regendatendatei trotzdem nicht zu überschreiben, sondern beim Speichern einen anderen Namen zu wählen. Zum Arbeiten kann dann die kompaktere Datei verwendet werden. Sie wird schneller geladen.

Da es momentan von **REBEKA DIM** noch keinen Update mit dieser Funktionalität gibt, können in REBEKA 2.4 die geladenen Regendaten auch im KMD-Format abgespeichert werden (Menupunkt "**Datei / Regendaten speichern als KMD**). Dies erlaubt eine Konvertierung von Regendaten vom TXT- ins KMD-Format.

Im Moment werden noch keine anderen zeilenbasierte Textformate unterstützt. Dies ist im nächsten (dann kostenlosen) Update geplant. Eine Umwandlung ins obige TXT-Format ist u.U. in Excel möglich, allerdings wegen dem Datenumfang (falls Nullwerte vorhanden sind) eher mühsam und zeitaufwendig. Mit **WaterElements** ist eine Umwandlung von vielen Formaten nach TXT möglich. Dazu gibt es auch eine [Anleitung](https://www.gepdata.ch/we/WaterElements%20-%20Weitere%20Auswertungen%20mit%20Lua-Script.pdf).

Relativ einfach ist die Datenkonvertierung auch mit Python und dem Modul Pandas. Nachfolgend ein Beispiel zur Umwandlung von Meteo Schweiz-Daten (Datum/Zeit in UTC):

import pandas as pd

```
filename = r'C:\Data\aRebeka\Regendaten\order_3456_data.txt'
df = pd.read_csv(filename, sep = ' \s + ', header=0, skiprows=2, encoding='ANSI',na_values='-')
print(df.head()) # zeigt die ersten paar Zeilen des Dataframes df an (nur zur Kontrolle)
df.time = pd.to_datetime(df.time, format="%Y%m%d%H%M")
df = df[df.rre150z0 > 0] # nur Zeilen mit Regenhöhe > 0
print(df.groupby(df.time.dt.year)['rre150z0'].sum()) # gibt Jahressummen aus
outfilename = r'C:\Data\aRebeka\Regendaten\order_3456_pyWE.txt'
df[['time', 'rre150z0']].to_csv(outfilename, header=None, index=None, sep='\t', 
date_format='%d.%m.%Y %H:%M', float_format='%.1f')
```
Wird obiger Text (nach Anpassung der beiden Pfade (rot)) in einer Datei sma2txt.py gespeichert und in einer Konsole ausgeführt (python sma2txt.py), dann sollte die Umwandlung klappen (Python und Pandas müssen natürlich installiert sein). Falls es nicht klappt, bitte nachfragen!

Evtl. wird diese Konvertierung auch als Online-Datenkonvertierung angeboten.

#### **Verbesserungen bei der Simulation**

Bei der Simulation wurde folgende neue Option eingeführt:

Becken im Nebenschluss werden während der Simulationszeit (d.h. bei Regen) nicht mehr entleert. Vor einem neuen Regenereignis werden Wasservolumen und Stofffrachten im Becken berechnet unter der Annahme, dass während der Trockenzeit eine Entleerung mit einer bestimmten Pumpenleistung erfolgte. Die Pumpenleistung kann im Misch- und Trennsystem angegeben werden.

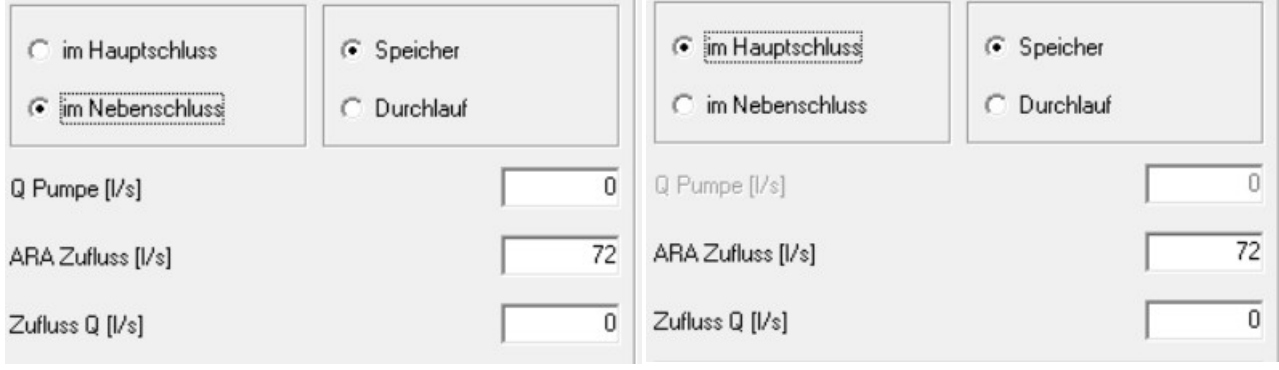

Mischsystem: Becken im Nebenschluss Pumpenleistung aktiviert

Mischsystem: Becken Hauptschluss Pumpenleistung deaktiviert

Diese Berechnung ist nur aktiv, wenn bei "Einstellungen/Simulation" die Option "Neue Berechnung Beckenentleerung" aktiviert ist.

Bei kontinuierlicher Simulation wird sie automatisch deaktiviert, da momentan das Auspumpen mit einer definierten Pumpleistung in diesem Modus noch nicht implementiert ist.

Diese neue Berechnung im Nebenschluss ist realistischer als die bisherige. In allen Fällen wird auch nicht mehr angenommen, dass das Becken am Anfang eines neuen Regenereignisses leer ist. Dadurch werden Simulationen mit grossen Becken und langsamer Entleerung genauer.

```
GEP Data Consulting 2/3
```
### **Ergänzungen bei den Resultaten der det. Simulation**

Bei den Resultaten der deterministischen Simulation werden folgende zusätzliche Informationen angezeigt:

- **Bei Projekt:** *Jahre total [a]:* z.B. 10.000 (Kommastellen werden angezeigt für exakte zusätzliche Berechnungen, z.B. in Excel) *Abfluss in Datei* kein/Dateiname *Kontinuierliche Sim.* Ja/Nein *Berechnung der GUS* First-Flush/Mischrechnung *immer gleiche Zufallszahlen* Ja/Nein *Berechn.dauer nach Regen [min]* z.B. 300 *Neue Berechnung Beckenentleerung* Ja/Nein
- •**Bei Mischkanalisation:** *Q Pumpe [l/s]*
- •**Bei Trennkanalisation:** *Regenb. Q Pumpe [l/s]*
- **Bei Regen/Vorfluter:**

*Kürzeste Trockenperiode [min]*z.B. 60 *Berechnung Gesch.beginn mit d90*Ja/Nein *Berechnung des pH (default = einfach = 0)*  $0/1/2$ 

Damit sollten nun mit "Zwischenablage" und Paste in Excel alle Einstellungen und Resultate eines Projektes in einer Spalte ersichtlich sein.

#### **Resultate der stochastischen Simulation**

Die Resultate der krit. Ereignisse (Geschiebetrieb, NH3) pro Jahr (Datei \* st.csv) werden neu mit 2 Kommastellen abgespeichert, damit die Darstellung der Wahrscheinlichkeitskurven exakter ist. Dies hat nur einen Einfluss bei Regenserien ungleich 10 Jahren, da bei 10 Jahren die Anzahl pro Jahr auf 1 Kommastelle exakt ist. Im Folgenden ein Beispiel einer Regenserie über 17 Jahre:

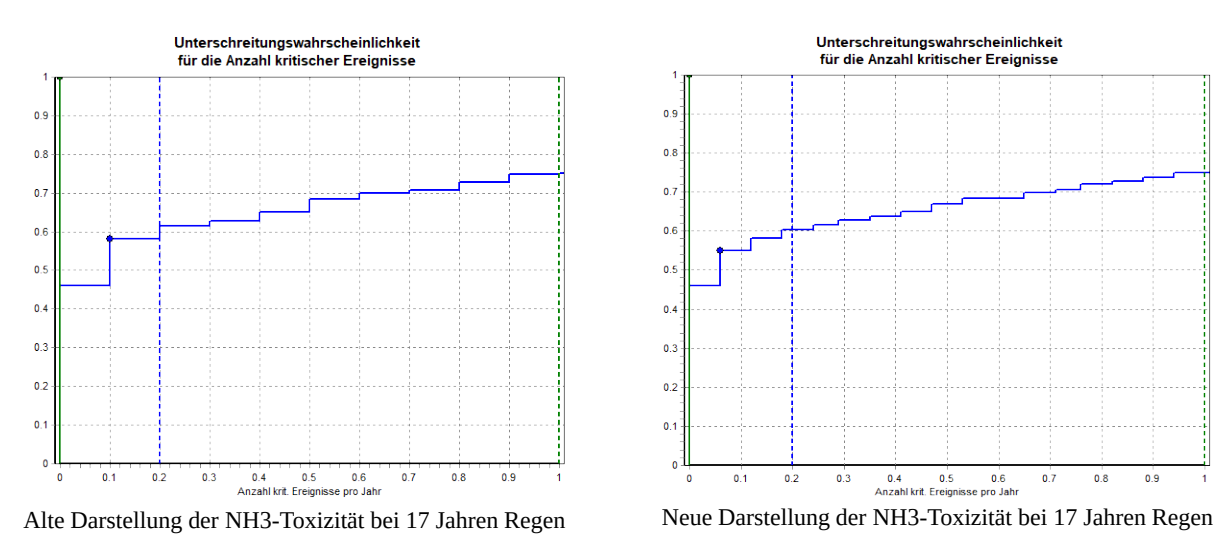

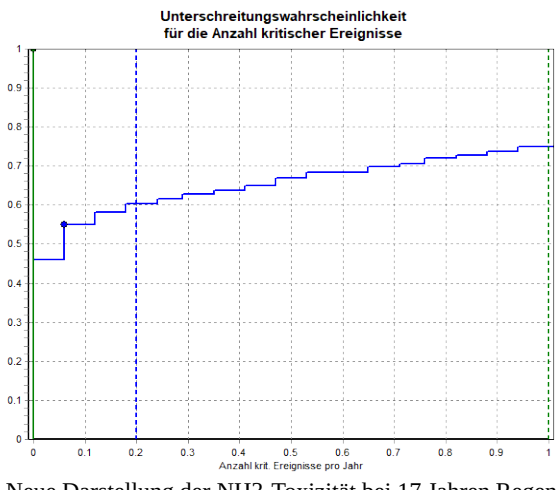